# Aplikované úlohy Solid Edge

SPŠSE a VOŠ Liberec

Ing. Aleš Najman

# [ÚLOHA 12 – ZRCADLENÁ KOPIE **PRVKU**

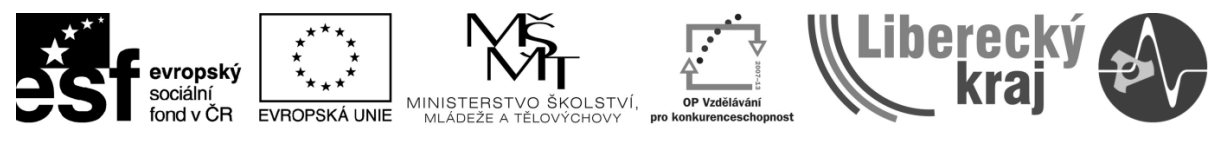

INVESTICE DO ROZVOJE VZDĚLÁVÁNÍ

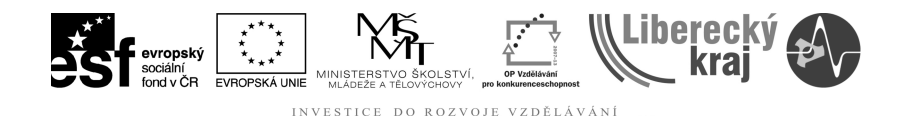

### **1 ÚVOD**

Tato kapitola je věnována funkci zrcadlená kopie prvku, která by měla uživateli v jeho budoucí práci s programem Solid Edge pomoci při konstrukci osově souměrných objektů. Tento text mu pomůže používat funkci zrcadlení v parametrickém modeláři Solid Edge tak, aby ji byl schopen používat aktivně a efektivně pro práci v tomto programu.

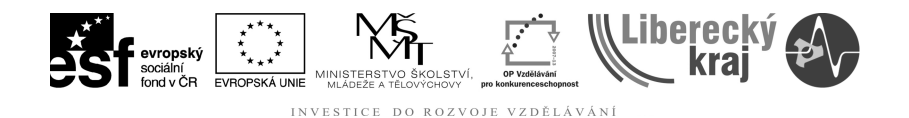

#### **2 CÍL KAPITOLY**

Tato kapitola je rozdělena do částí, které postupně vysvětlí funkci a postup tvorby na jednoduchém příkladu a následně ji procvičí na složitějším modelu. V závěrečné části je připraveno zadání pro samostatnou práci.

První část je věnována vysvětlení funkce zrcadlená kopie prvku, tato funkce umožňuje kreslit pouze jednu část objektu, která je v zápětí osově zkopírována za vzniku osově souměrného objektu. Minulé kapitoly obsahovaly témata tvorby modelů pomocí lineárního nebo rotačního vysunutí, případně jiného způsobu tvorby těles, které již v této úloze vysvětleny nebudou, a je nutné, aby je uživatel již znal.

Druhá část úlohy se zabývá procvičením funkcí probraných v teoretické části.

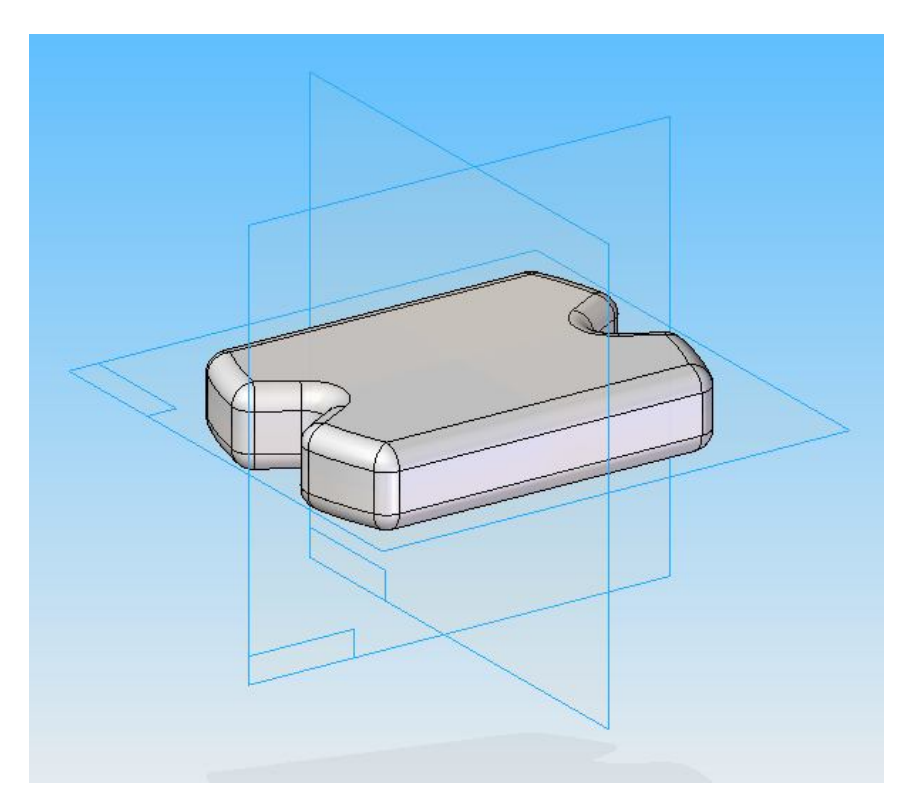

Obr. 1 – symetricky souměrná součást tvořená zrcadlením

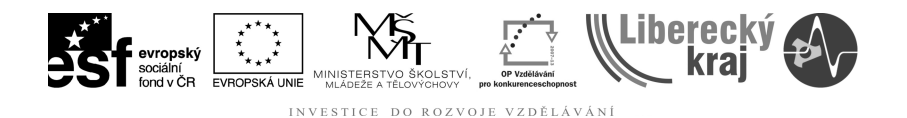

### **3 TEORETICKÁ ČÁST**

U osově souměrných součástí není třeba kreslit na obou stranách od osy souměrnosti totožné prvky dvakrát, lze pro to využít funkci zrcadlená kopie prvku. Tato funkce je dobře zpracována jak v učebnici UGS Solid Edge verze 20 od autora Ing. Miroslava Rusiňáka, tak i v helpu programu.

Pro to aby mohl uživatel aplikovat tuto funkci, potřebuje nejprve mít model poloviny, který pak bude moci zrcadlit na druhou stranu. V příkladu je použit jednoduchý L profil, ze kterého se vytvoří profil T (Obr. 2). Na tomto modelu budou předvedeny obě zrcadlící funkce (zrcadlená kopie a zrcadlená kopie prvku).

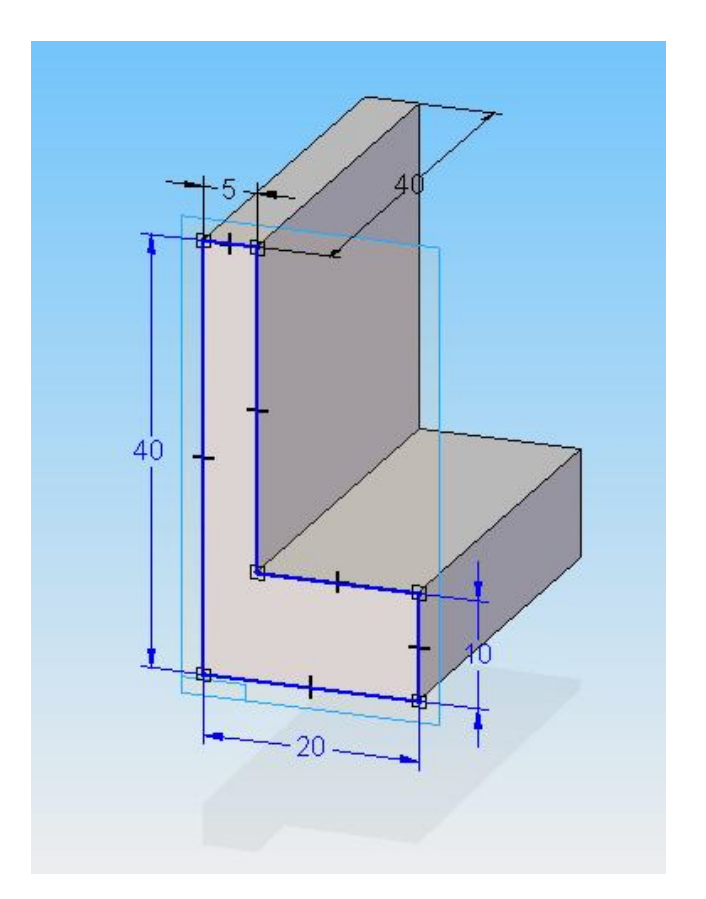

Obr. 2 – L profil s rozměry

## **3.1 Funkce zrcadlená kopie a zrcadlená kopie prvku**

Tato funkce se nachází ve vertikální liště nalevo od pracovní plochy (Obr. 3) spolu s funkcí zrcadlená kopie prvku, která v tuto chvíli není dostupná. Po volbě funkce zrcadlená kopie je nutné nejprve zvolit prvky k zrcadlení, k tomu slouží

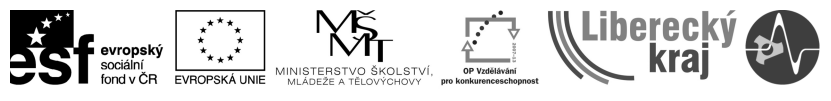

INVESTICE DO ROZVOJE VZDĚLÁVÁNÍ

první ikona na pracovním panelu (Obr. 4), druhá ikona slouží k označení roviny zrcadlení.

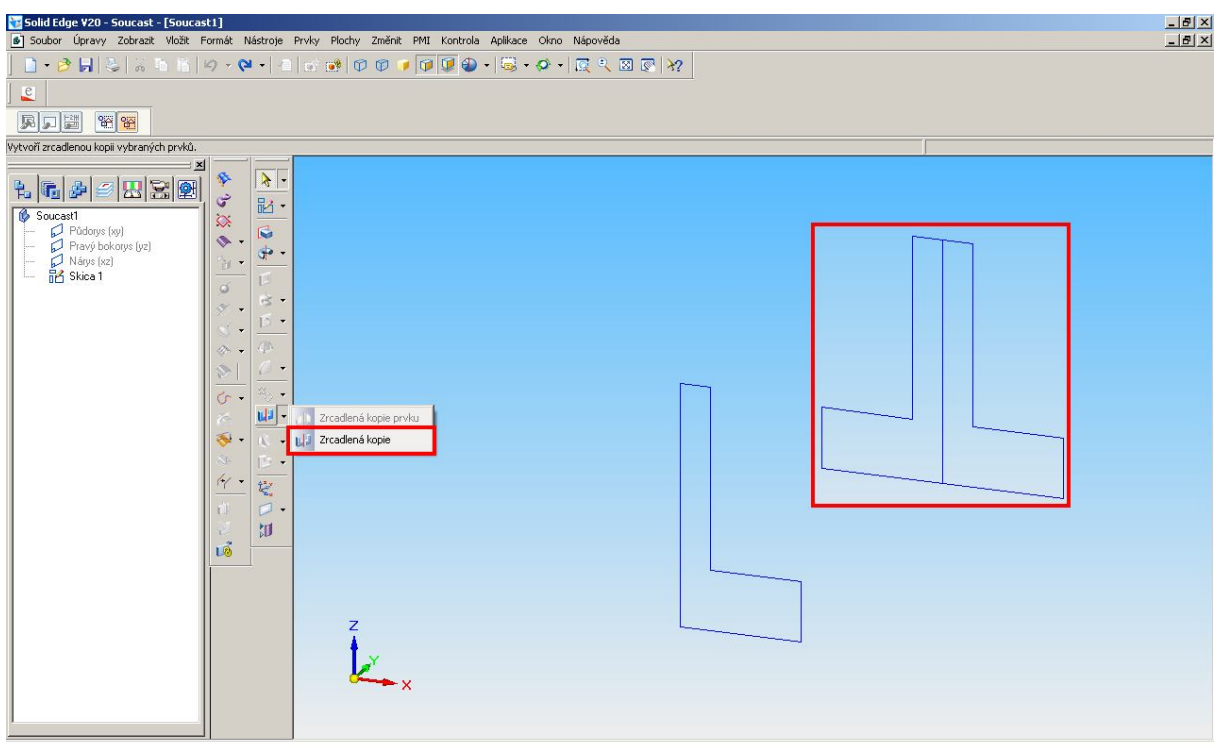

Obr. 3 – Funkce Zrcadlená kopie a výsledek

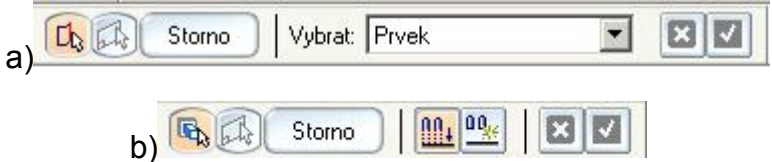

Obr. 4 – Pracovní panely funkcí a) zrcadlená kopie, b) zrcadlená kopie prvku

Druhá funkce zrcadlená kopie prvku se prosvítí až ve chvíli, kdy bude z L profilu vytvořeno těleso vytažením tak jak je tomu na obrázku (Obr. 2). Tato funkce má jednak trochu jinou ikonu pro výběr prvku a jednak je doplněna o další dvě tlačítka, která určují návaznost vlastností kopie na rodičovský prvek.

V obou případech je po označení prvků třeba vybrat rovinu symetrie. Po jejím označení je již vytvořen symetrický objekt (Obr. 5).

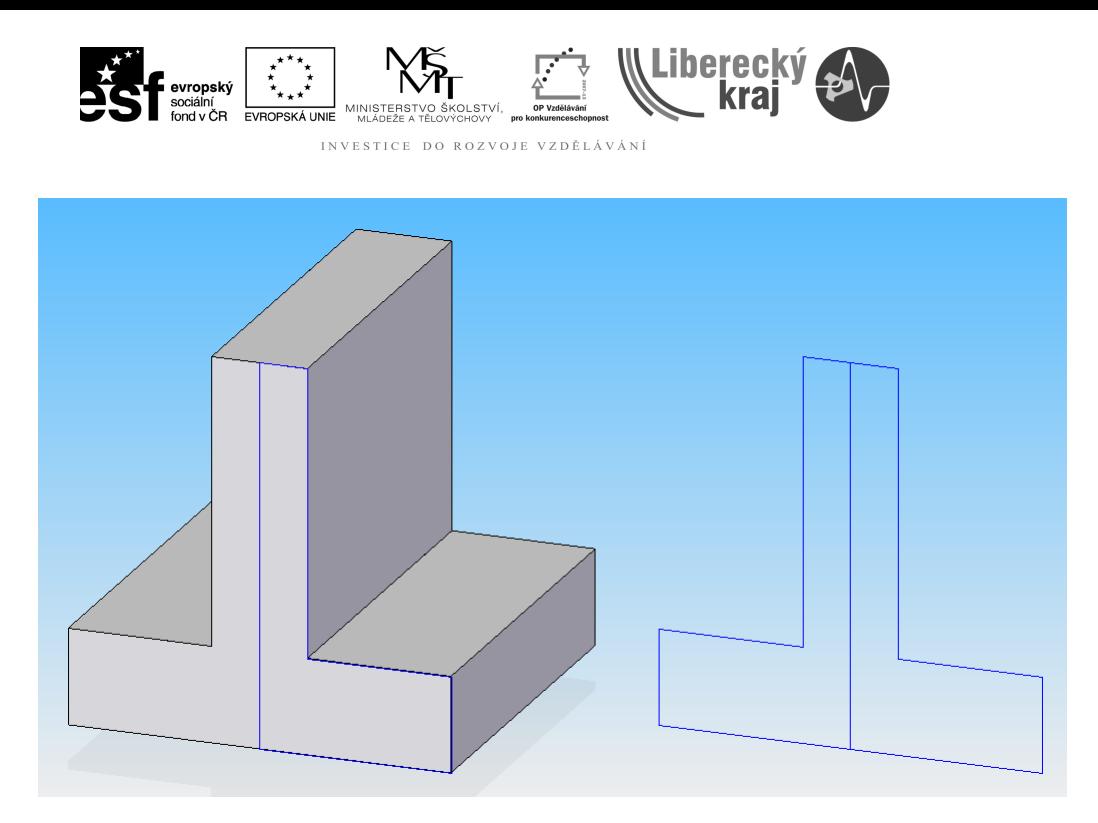

Obr. 5 – Výsledky zrcadlené kopie prvku a zrcadlené kopie

## **3.2 Zadání a postup řešení**

Podle následujícího obrázku zkonstruujte zarážku, využijte při tom funkci zrcadlené kopie prvku. Před použitím této funkce však zaoblete hrany (Obr. 6). Poloměr všech zaoblení je 5 mm a ostatní rozměry jsou v příloze.

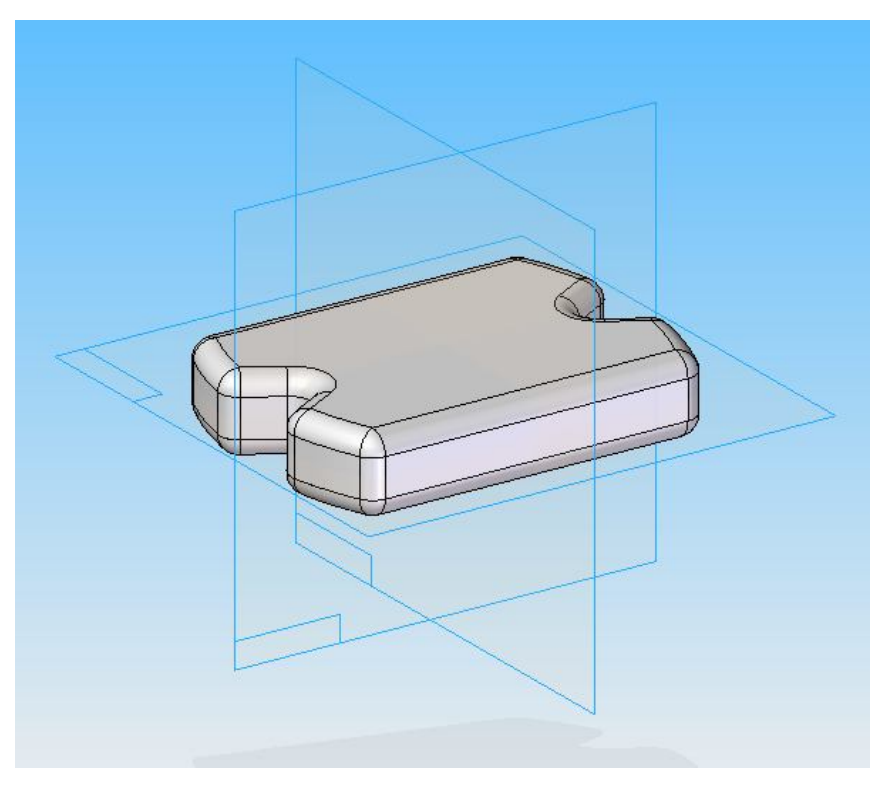

Obr. 6 – Zadání

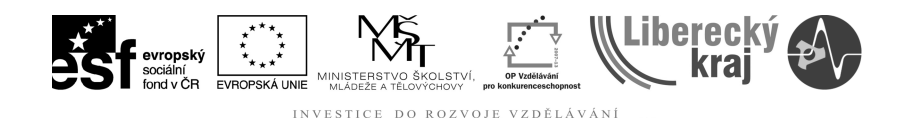

## **3.2.1 Postup**

- 1) Nakreslit do skici obdélník a následně jej funkcí vytažení roztáhnout na délku 50 mm.
- 2) Do horní plochy zakreslit oblouk o poloměru 80 mm, dále vykrojení hluboké 20 mm pod úhlem 30° od osy. Tuto úsečku lze zrcadlit kolem osy pomocí funkce zrcadlit.
- 3) Pomocí funkce vyříznutí odebrat přebytečný materiál podél vykrojení a oblouku.
- 4) Vytvořit na takto vzniklé ploše veškerá zaoblení o velikosti 5 mm.

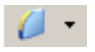

5) Pro dotvoření je třeba využít funkci zrcadlené kopie prvku.

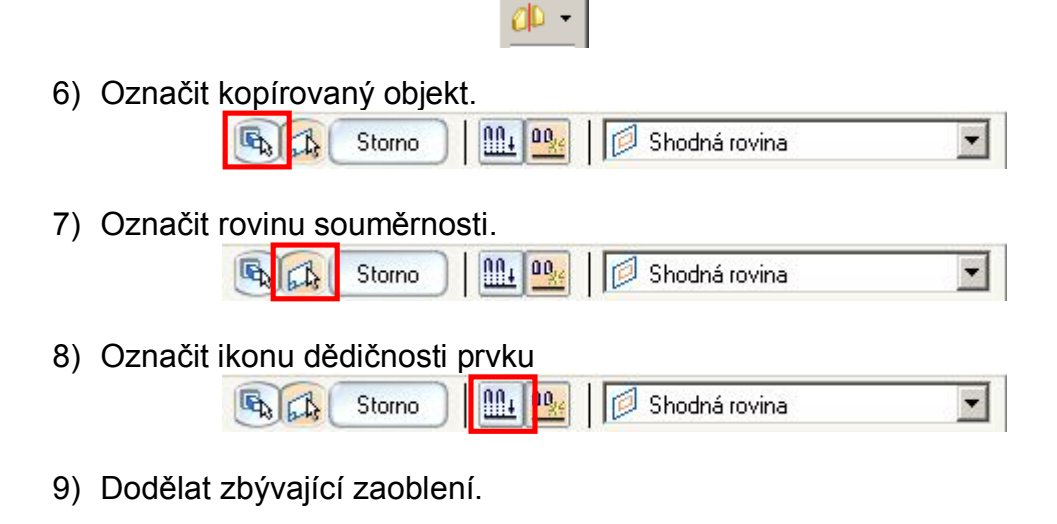

 $\theta$ .

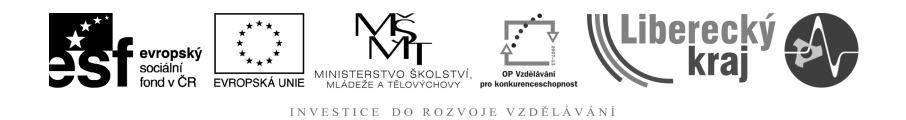

## **4 PRAKTICKÁ ČÁST**

#### **4.1 Zadání**

Podle výkresu CAS – 07 (viz. Přílohy) vytvořte model spojky (Obr. 7). Vytvořte kvádr reprezentující polovinu celkového objektu, následně vytvořte otvory s válcovým zahloubením a zahloubení ve tvaru zaobleného obdélníku. Dále je třeba vytvořit osazení z druhé strany. Na takto vzniklý objekt je třeba aplikovat funkci zrcadlení.

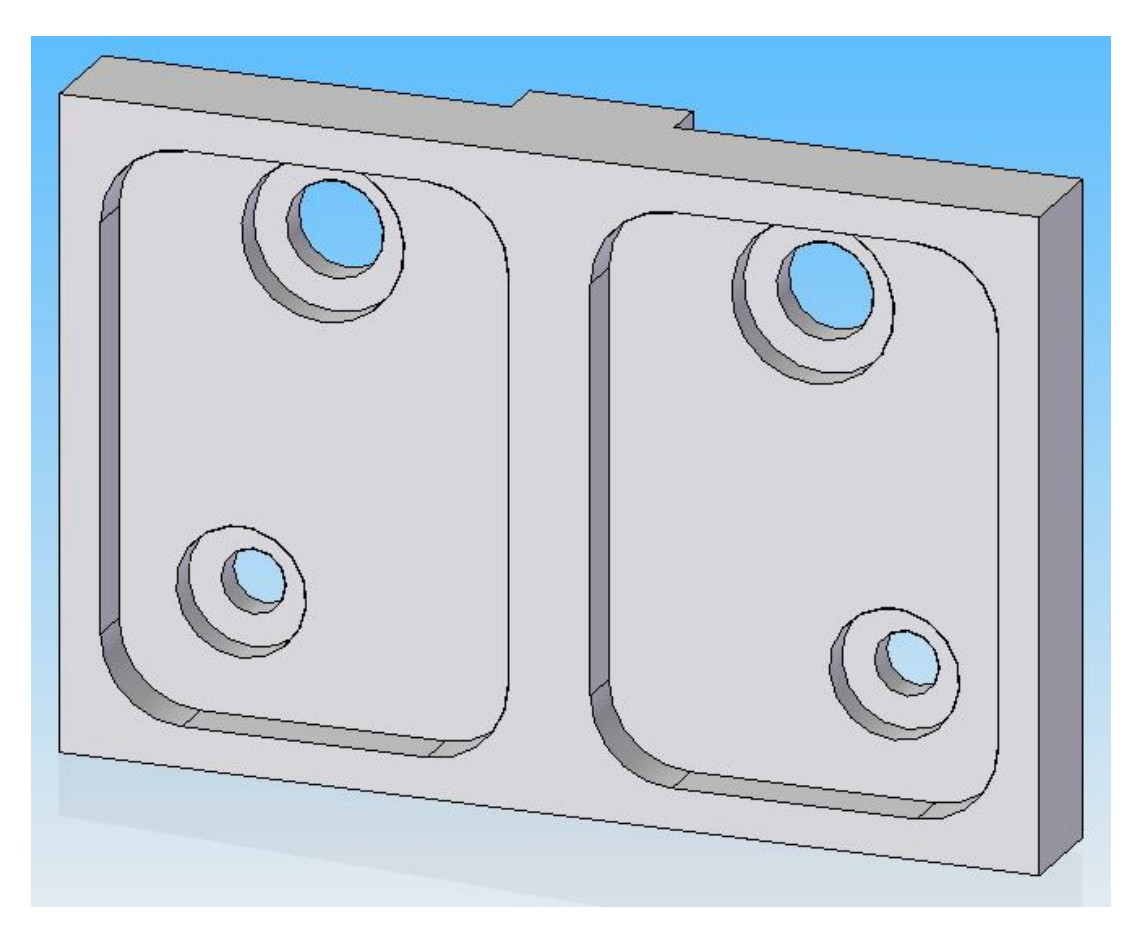

Obr. 7 – Zadání samostatné práce - Spojka

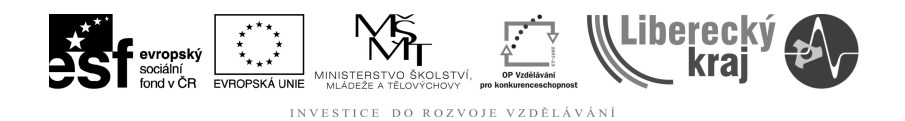

## **5 ZÁVĚR**

**Úloha 12** zaměřená na **Funkce zrcadlení kopie prvku a zrcadlení kopie**  rozvíjejí dosud získané poznatky v oblasti používání programu Solid Edge.

Po zvládnutí této kapitoly by uživatel měl být schopen tvořit symetricky souměrné modely.

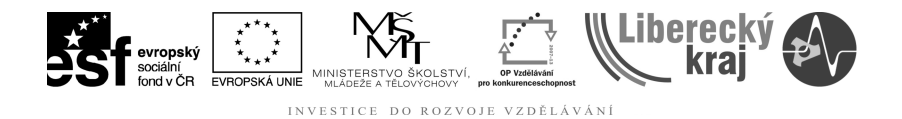

## 6 PŘÍLOHY

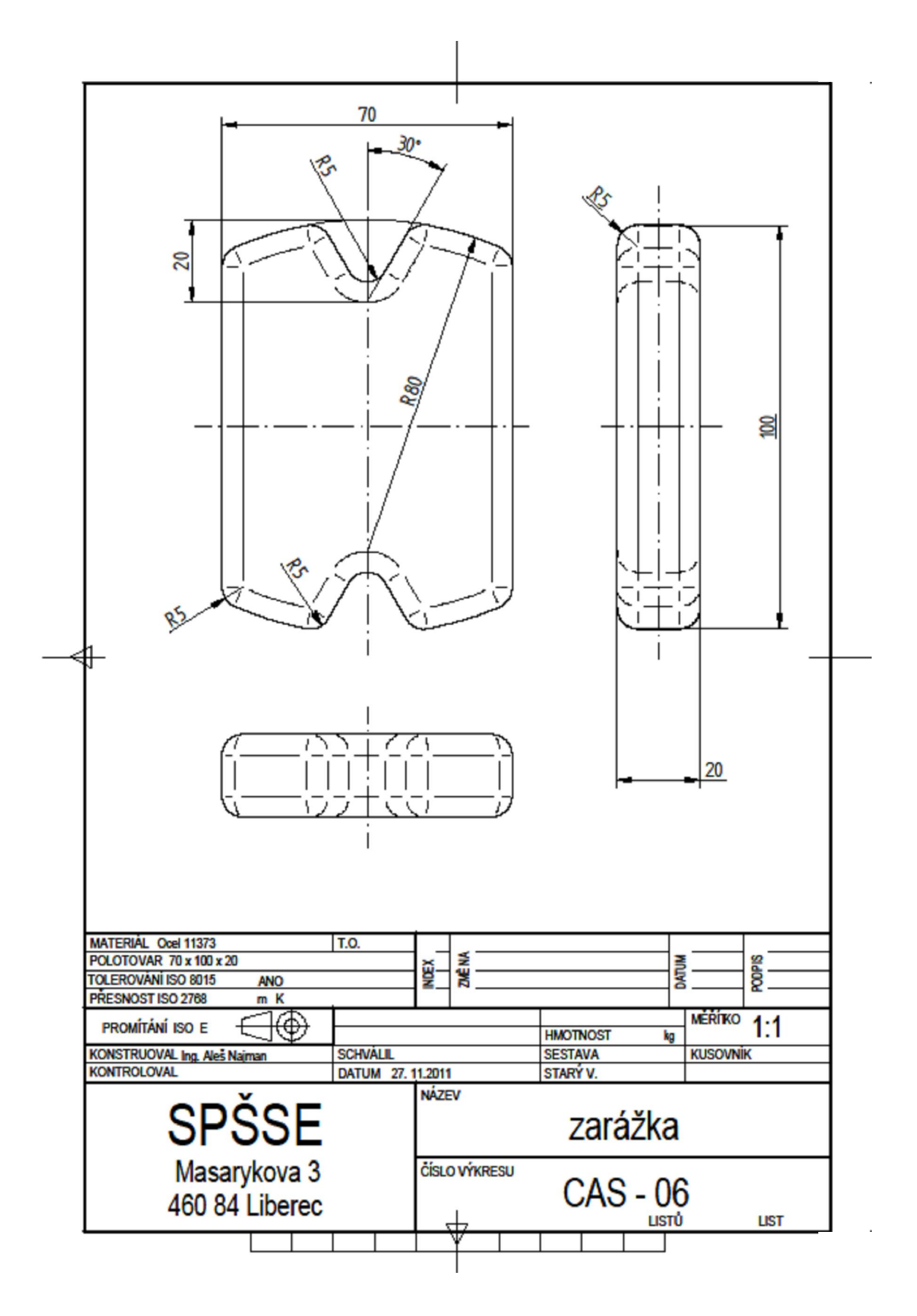

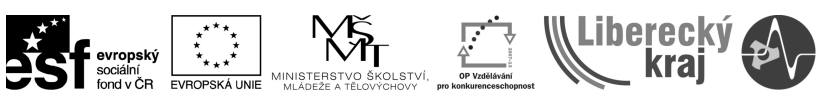

INVESTICE DO ROZVOJE VZDĚLÁVÁNÍ

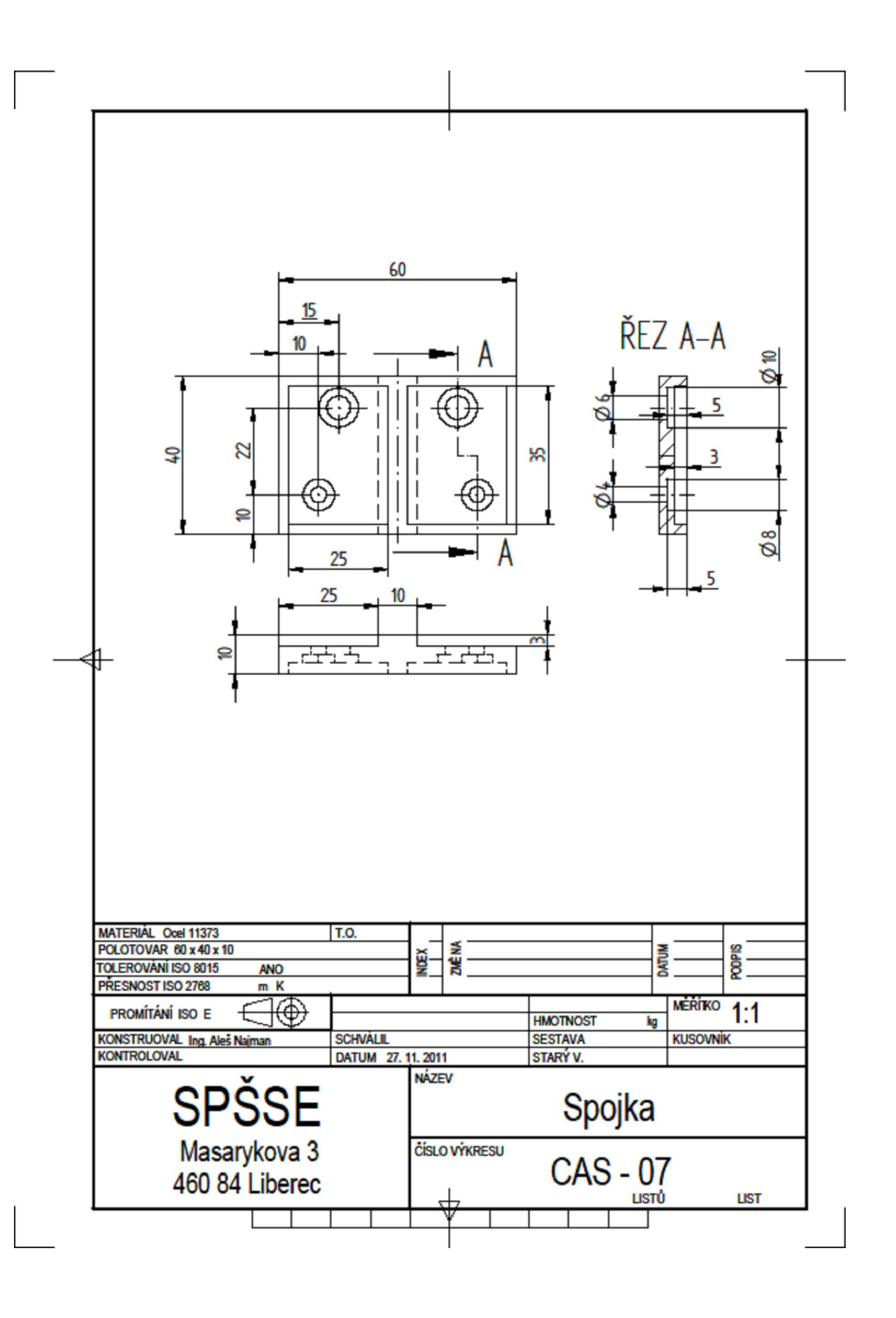